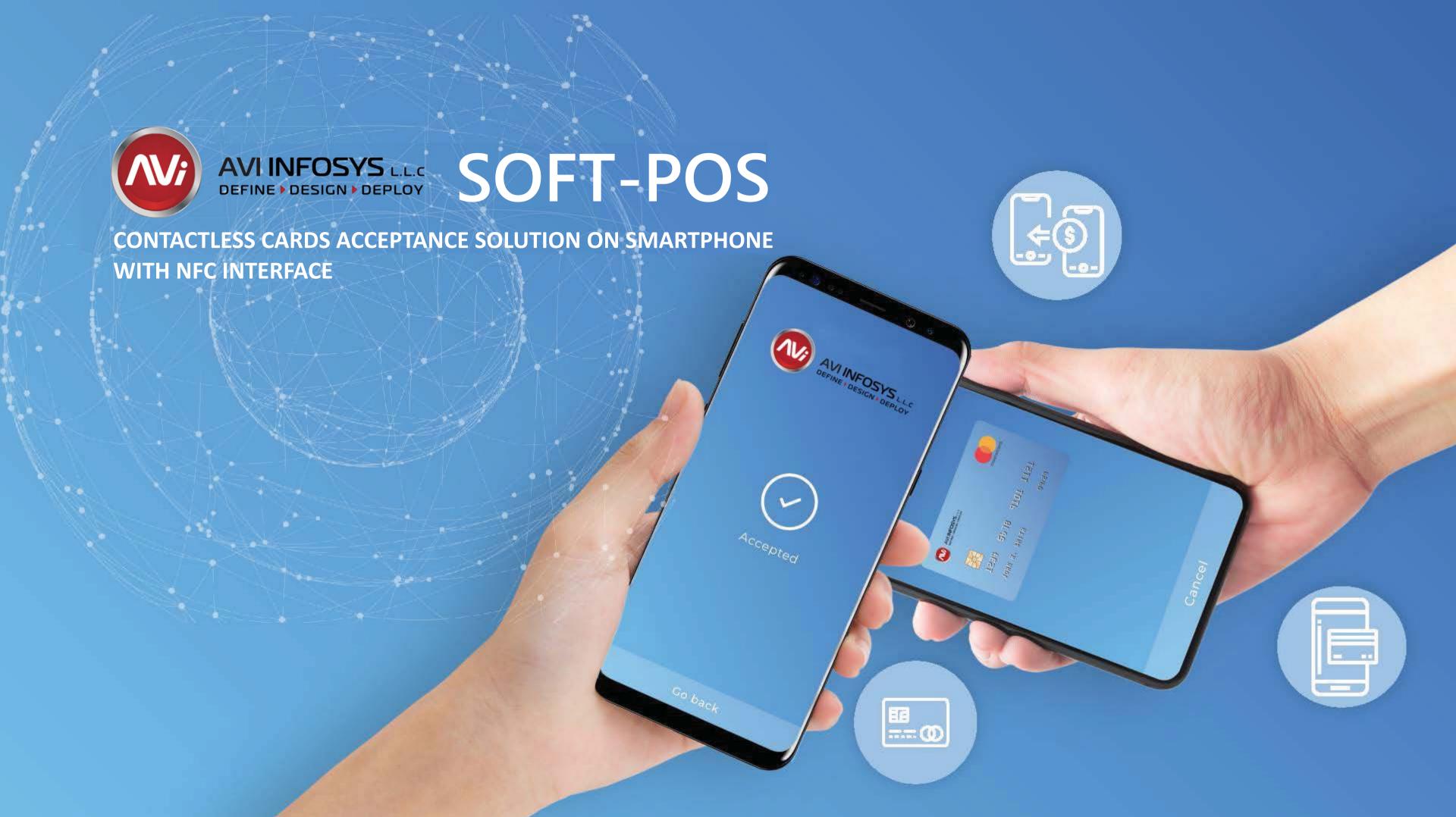

# TOKEN ECOSYSTEM IN THE FUTURE

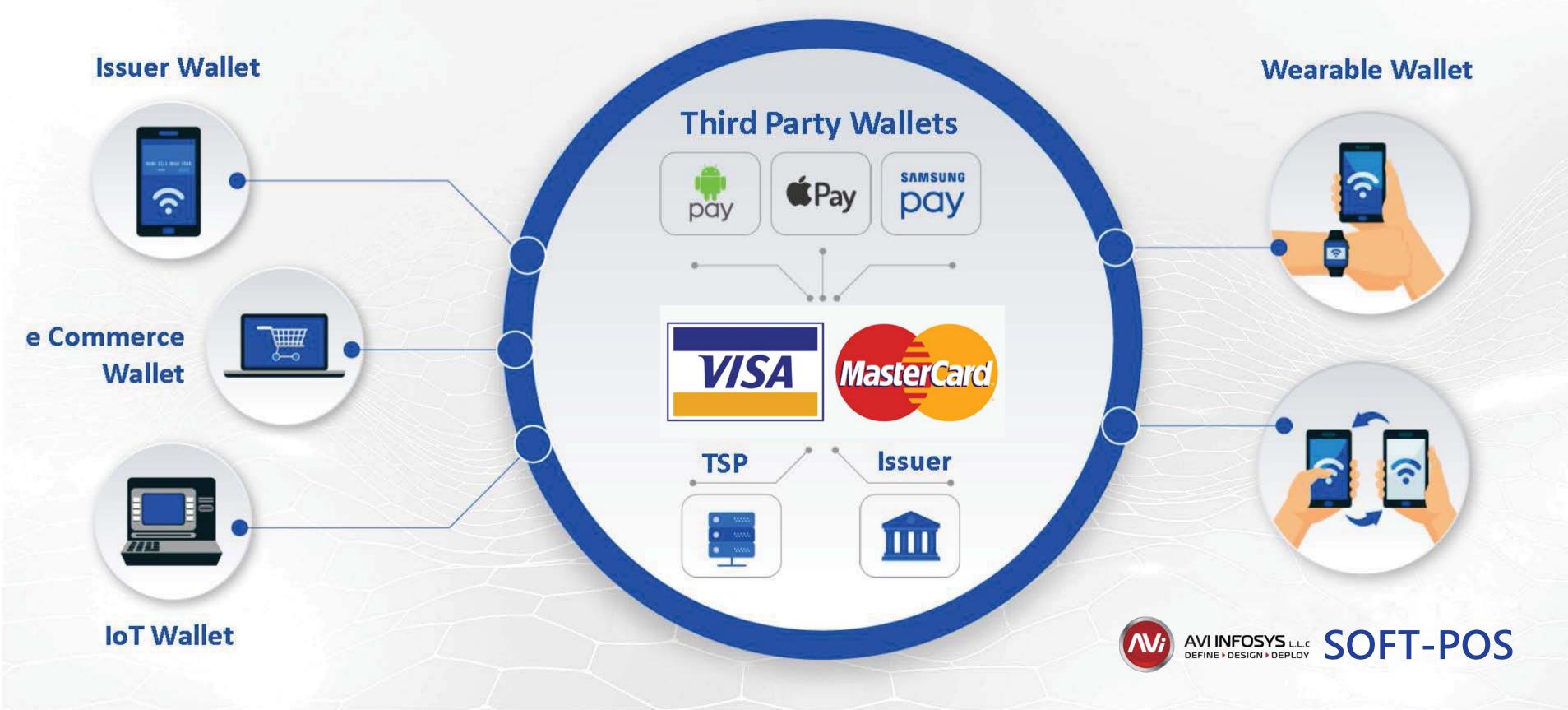

### **AVI INFOSYS SOFT-POS Solution**

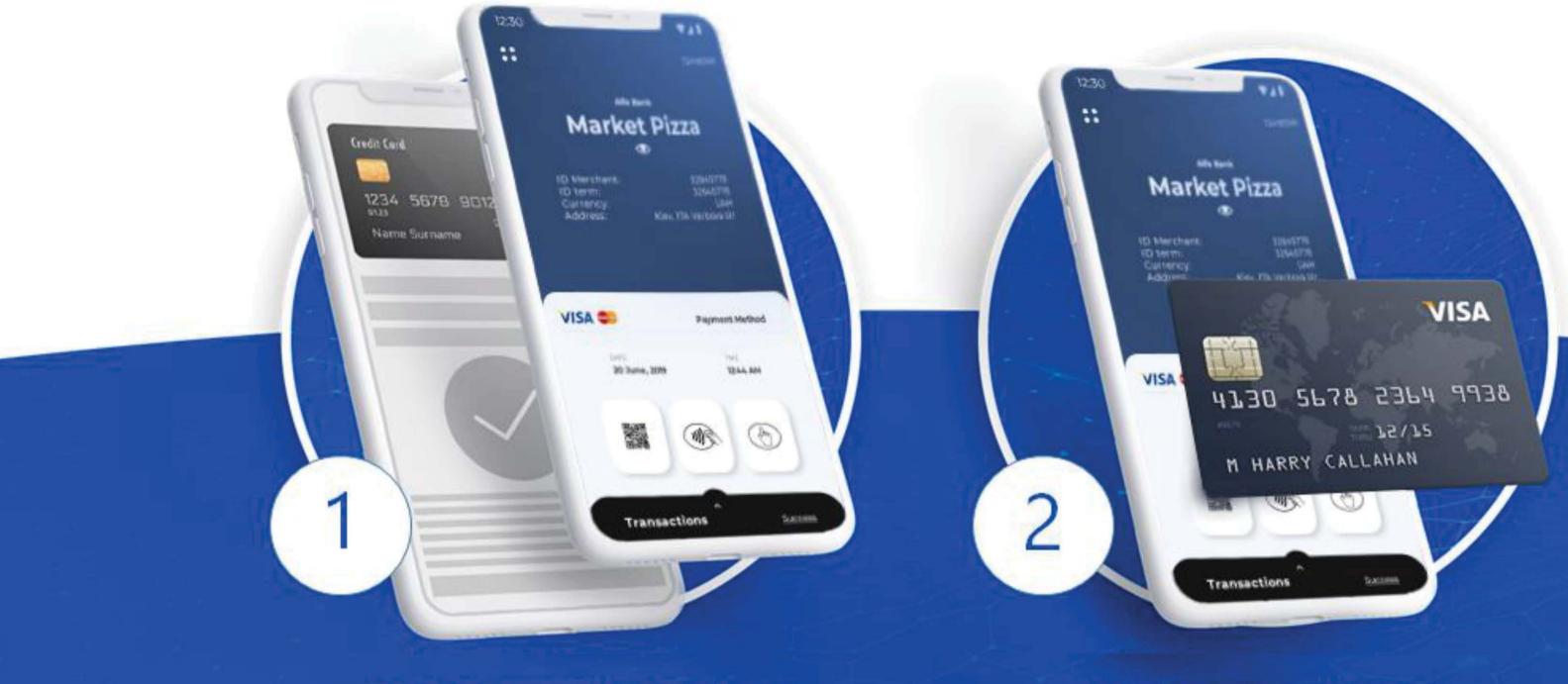

Accepting payments using digital wallets and wearables devices

Accepting payments using contactless cards

### **AVI INFOSYS SOFT-POS SOLUTION OVERVIEW**

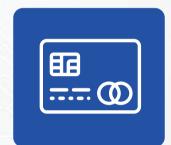

The merchant' mobile application provides acceptance contactless cards and digital wallets acceptance

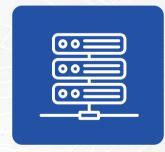

Payment processing is performed through the AVI INFOSYS – SOFT-POS TMS (Terminal Management Server)

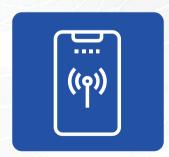

The merchant's mobile device must be able to exchange data wirelessly through open networks

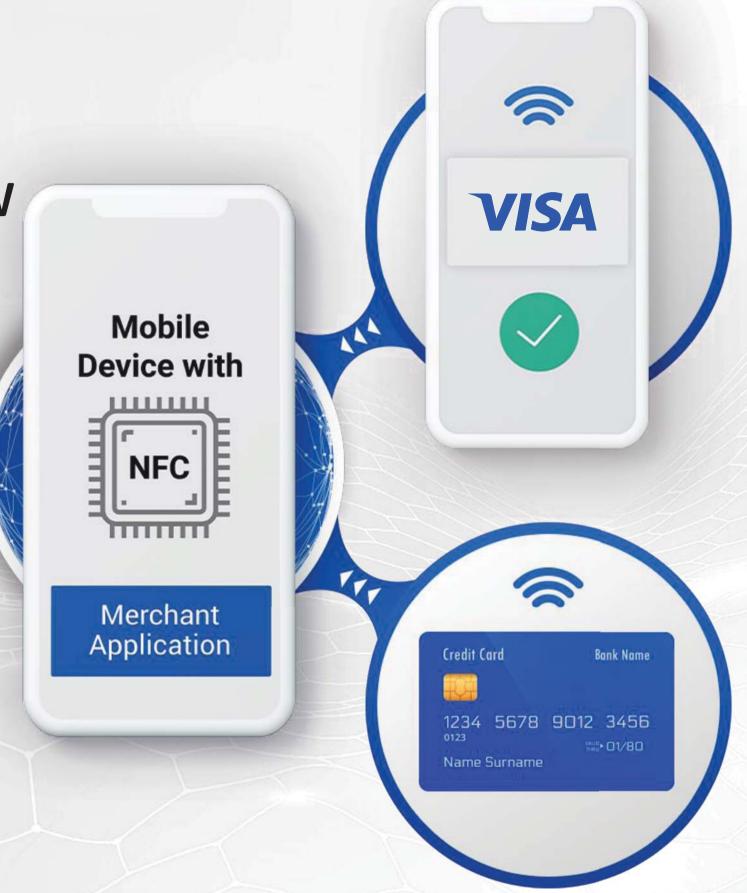

### **GENERAL ARCHITECTURE**

All sensitive data is encrypted, and the solution complies with the requirements set out in the PCI' Software based PIN Entry on COTS document

#### **MERCHANT DEVICE**

#### **AVI INFOSYS – SOFT-POS TMS**

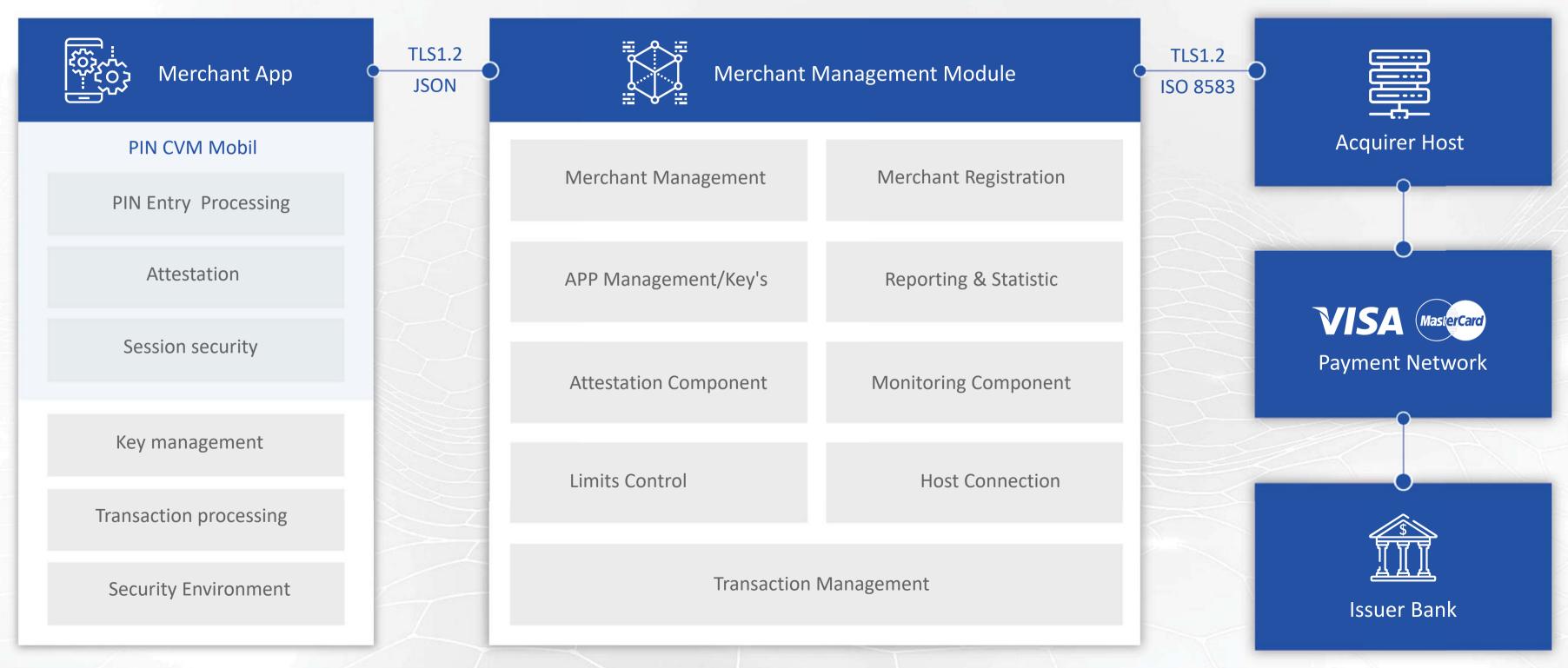

### **BASIC FUNCTIONALITY**

### **MOBILE APPLICATION AVI INFOSYS – SOFT-POS App**

- Remote merchant registration (activation/deactivation)
- Purchase, Reversal, Refund transactions
- Transaction statistic data collection
- Request transaction history
- Business day transaction receipt
- Configuring Application Settings

### **AVI INFOSYS – SOFT-POS TMS SERVICES**

- Integration with the Bank' merchant registration system and POS acquiring host
- Operational reports
- Secure communications TMS- App
- Protection of the merchant application from threats and modification attempts
- The ability to block single merchant app or group of apps be using specific filters (group, MCC, network) or as a reaction on attestation procedure

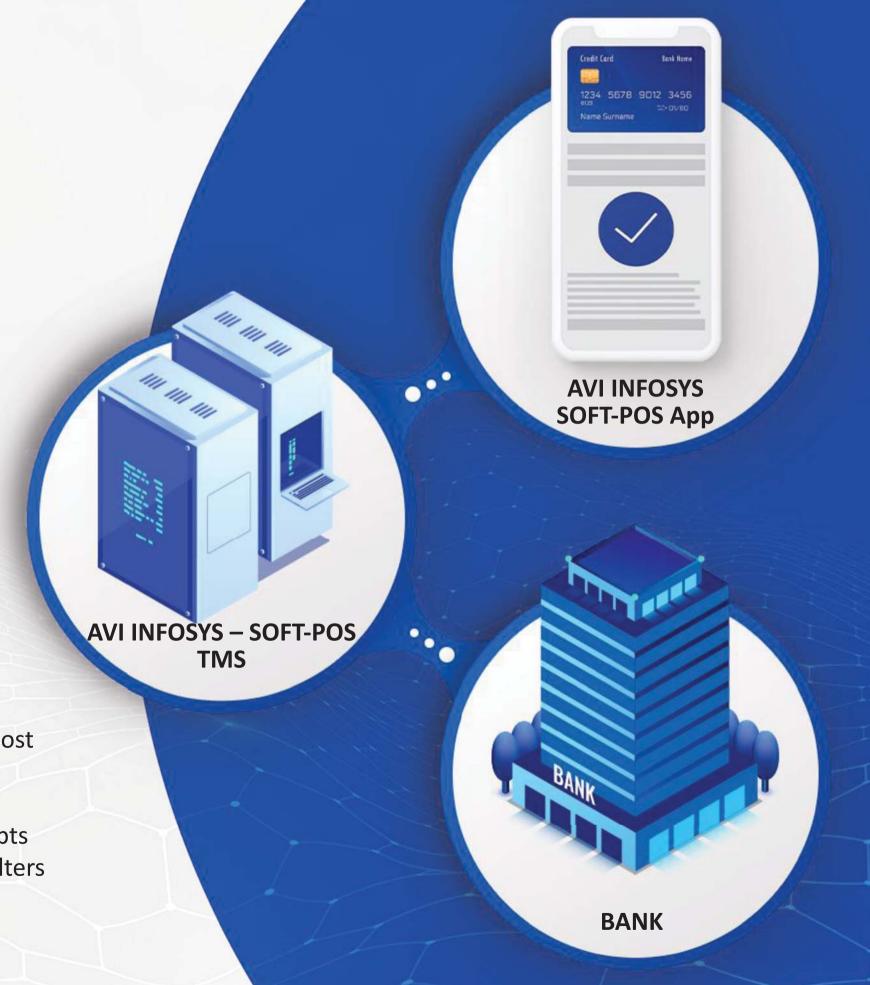

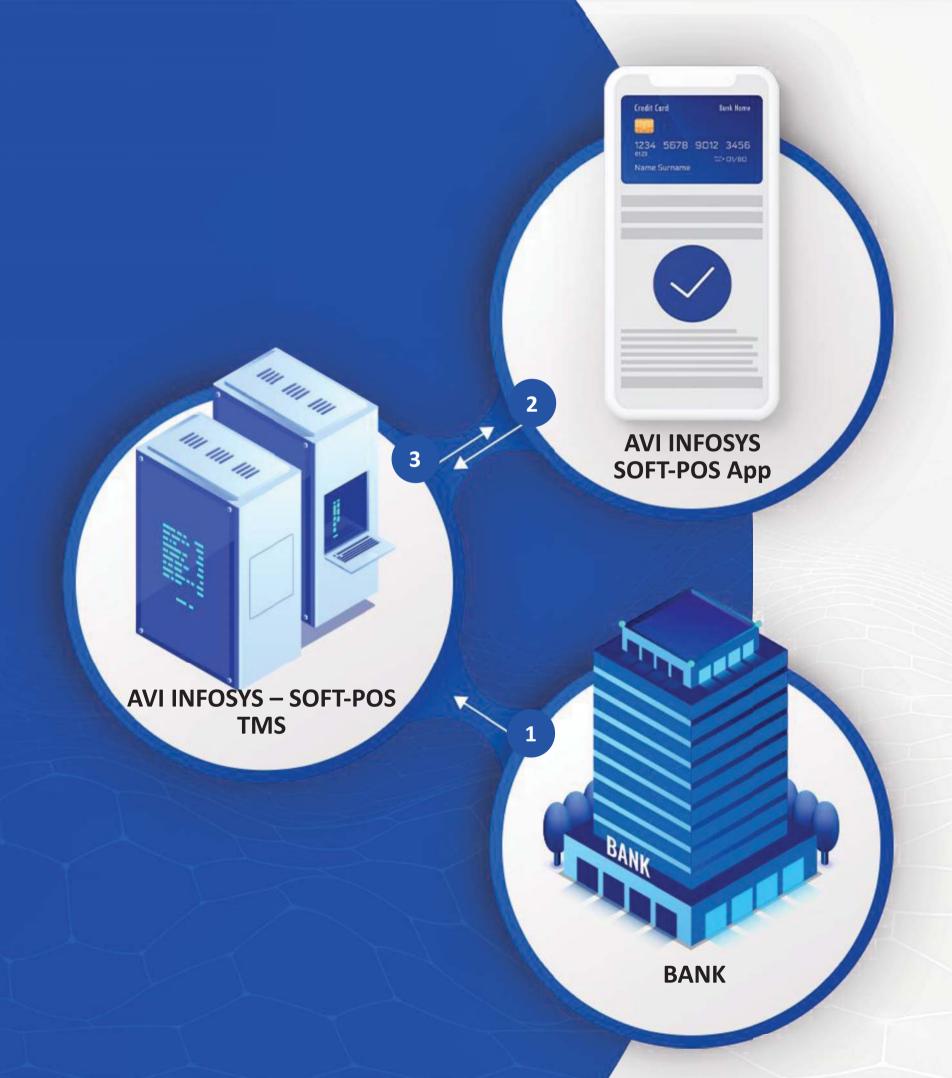

## MERCHANT APPLICATION REGISTRATION

### **REGISTRATION STEPS**

- The merchant has a pre-signed agreement with AVI INFOSYS
- AVI INFOSYS enters (or imports) merchant' data in the TMS system
- AVI INFOSYS tells the merchant the Application Activation Code
- The merchant knows contract details and activation code
- Mechant downloads the AVI INFOSYS SOFT-POS App
- Merchant registers and enters Merchant ID and activation code
- The merchant enters a one-time OTP password
- Terminal data is loaded into the merchant application
  - 1. Merchant ID, Terminal ID, Code Activation (Phone Number)
  - 2. Merchant ID, Activation Code, OTP
  - 3. Merchant Data, Name, MCC, Limits

## **APPLICATION PROTECTION**

Our solution uses technologies that provide a set of protecting mechanisms to satisfy all VISA/Mastercard security requirements.

### **PROTECTION PROVIDES**

- Proactive threat protection
- External attacks detection and blocking
- Integrity checks

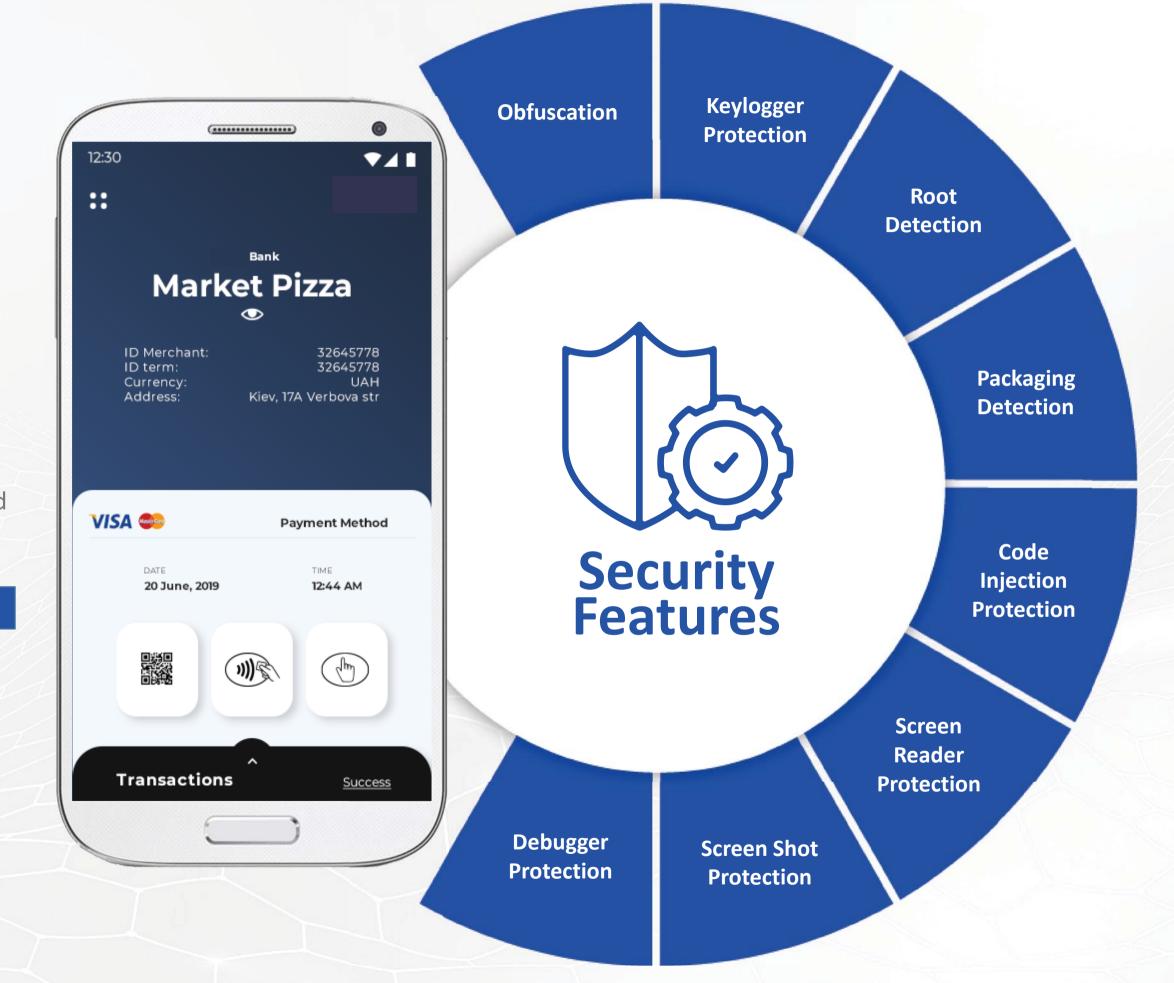

### **OPERATIONAL CONTROL ZONES**

### **AVI INFOSYS – SOFT-POS | Terminal Management**

### **01** Verification

- Credentials verification
- Fingerprint or access code authentication
- Application integrity check
- Device threat detection

### **02** POS

- Verify TMS connection
- Download session keys
- Block NFC from other apps
- Loading merchant' parameters
- Limits loading
- Operations loading

### 03 Scan

- Interaction with supported payment instrument
- Threat control
- Card data encryption
- Processing card data in safe environment

### **04** Pay

- Focus control
- Screen copy prevention
- PIN block encryption
- Attestation parameters sending
- Data deletion

#### Merchant

Zone 1 – client authentication and mobile application verification. App integrity check. Download operational data.

- Transaction history
- Daily transactions
- Close business day
- Transaction receipt
- Return operation

Zone 2— preparation for payment operation. The server connection is checked, session keys are exchanged, proactive threats are checked.

- Enter transaction amount
- Manual PAN entry (optional)
- Reading a card
- Check limits for merchant

Zone 3 – contactless card data (or token) acquisition by merchant 'app. Blocking possible attacks on the application.

#### • PIN entry

Zone 4 – transaction data processing zone.
Sending transaction data to TMS.
Waiting for transaction authorization result.

Transaction routingProcess visualizationLast transaction receipt

## **EXECUTION OF PURCHASE OPERATION**

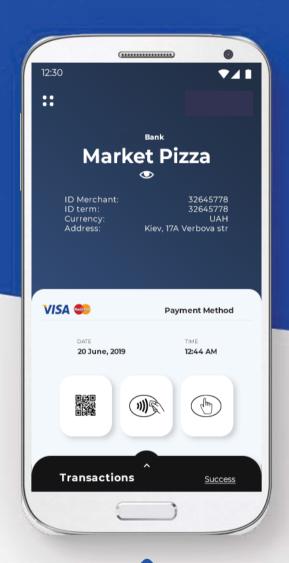

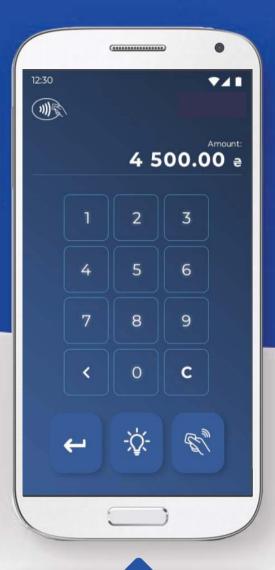

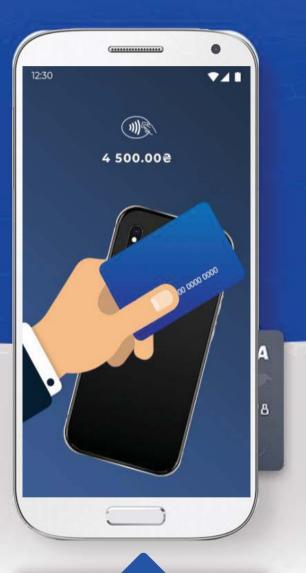

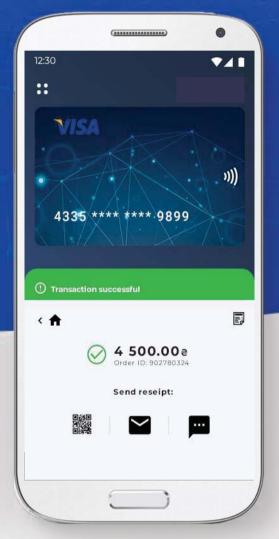

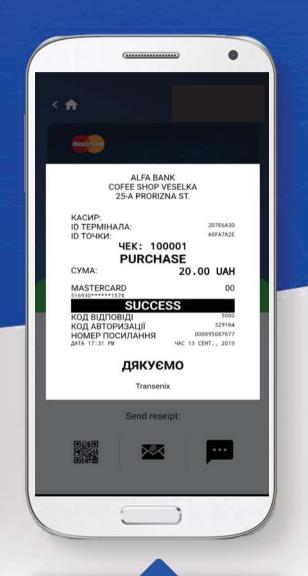

Selecting a card read operation via NFC

Enter the transaction amount and click the Pay button.

Reading a card and sent card data to TMS and to Bank-acquirer

Response received -Successful operation. Request a receipt A customer can receive an
E- receipt by choosing the
option:
Form QR
Get SMS
Get Mail

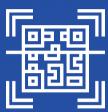

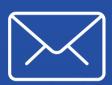

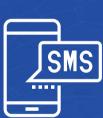

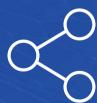

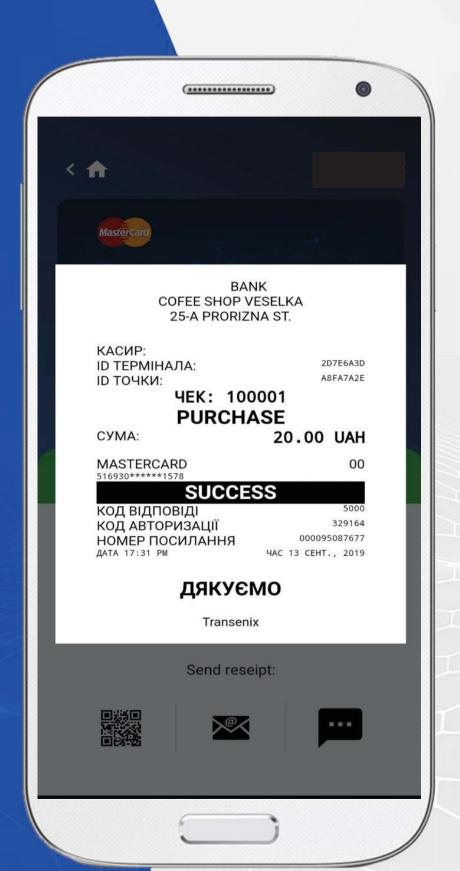

### **ELECTRONIC RECEIPT**

### CUSTOMER CAN GET A RECEIPT BY ONE OF THE METHODS:

QR – receipt data and link to WEB resource SMS – receipt data E-Mail – receipt data

The client, using the transaction reference number, can request a receipt on the TMS WEB resource at any time.

### Receipt details:

- Merchant address
- Merchant name
- Terminal ID
- Merchant ID
- Check number
- Transaction type
- Transaction amount
- Masked card number
- Operation result
- Authorization code
- Operation number
- Sequence number of operation
- Date and time

### **OPERATIONS IN THE APP**

### **ADDITIONAL OPERATIONS AVAILABLE FOR MERCHANT**

### The customer can perform the following operations:

- Transaction history
- Business day (all subsequent operations will relate to the current financial
  - day)
- Reversal
- Refund
- Repeat receipt for current day
- Send message to TMS
- Register additional terminal
- Help
- Configuration
  - language setting
  - tips setting

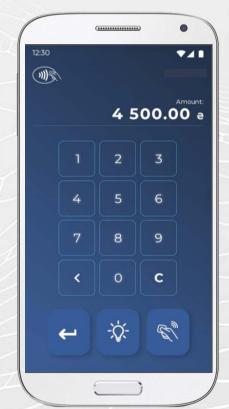

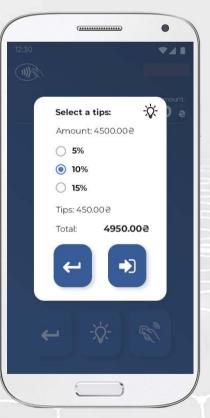

Tips may be added to transaction amount

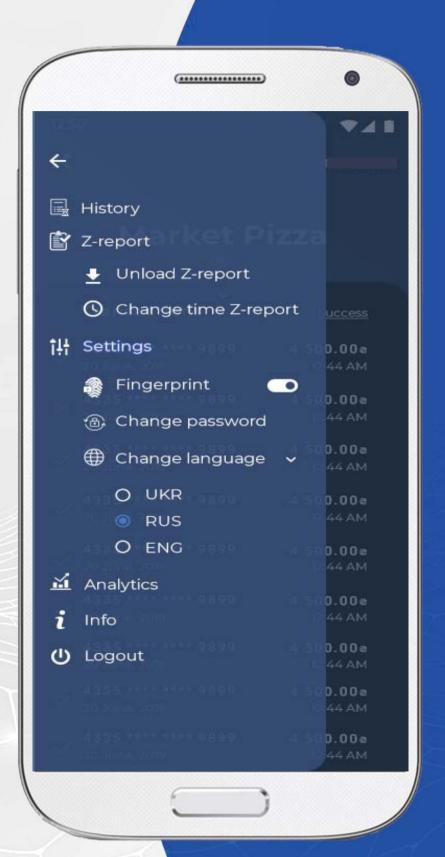

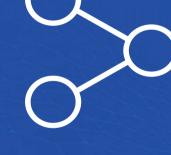

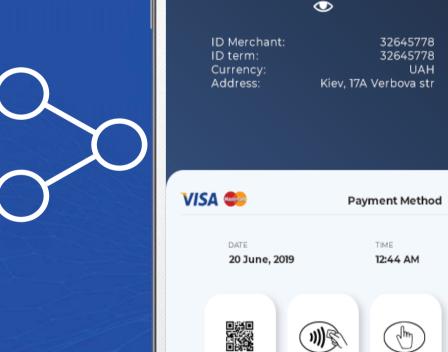

Transactions

**Market Pizza** 

### **ADVANTAGES**

### A MERCHANT CAN SERVE A CUSTOMER AT ANY TIME

### **Advantages for Merchants**

**V**/1

Success

- The mobile application does not require additional devices to work
- Mobile application is always available (24/7)
- Registration and activation in three clicks (3 screens)
- The merchant can see the total amount of the day directly on the screen
- Merchant can view transaction history

### **Advantages for Bank**

- Simplified merchant service logistics
- No security key management costs
- Improved merchant monitoring mechanisms
- New opportunities to attract merchants from various segments
- Registration automation
- The ability to turn off the merchant app automatically in case of security violation detection
- Application usage history monitoring

### PROJECT IMPLEMENTATION

The integration of the AVI INFOSYS – SOFT-POS solution is provided with the support of the project by VISA/Mastercard

#### HIGH-LEVEL PROJECT REVIEW

#### Contractual process

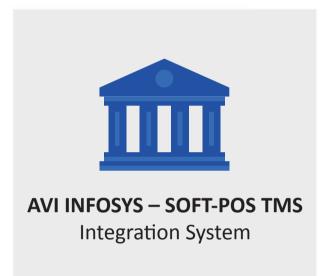

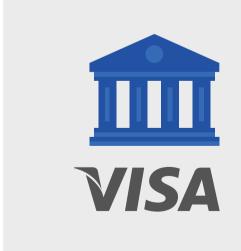

#### Integration process

Creating a communication environment, the test sandbox creating and configuration

API integration with the bank's host system

Opening a project, completing project tasks, describing the architecture, providing connection parameters, generating security keys

#### Certification

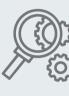

**Tests** 

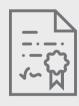

Solution certification

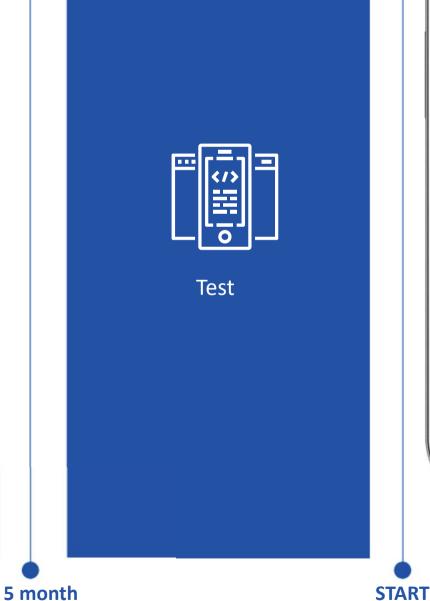

Ready solution

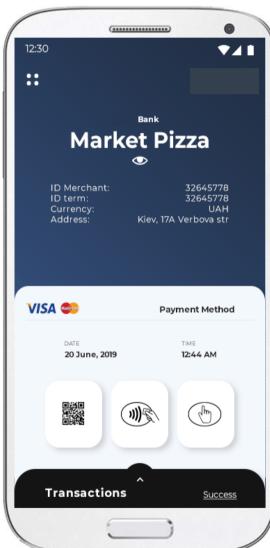

• The Bank opens a project with VISA together to integrate the solution

**START** 

Solution Integration complete

4 month

Integration with the authorization system

The project goes in operation

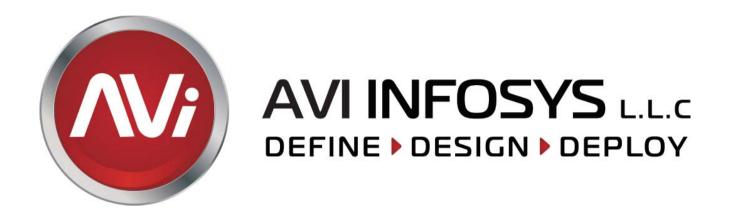

### Simple and Trusted Payments

Got more questions?

Our team will be happy to assist you at Softpos@avi-infosys.com